#### CALIFORNIA MICROWAVE SYSTEMS

## FIELD SERVICE BULLETIN

#### NUMBER: FSB 98-1 JANUARY 1998

## ROUTINE

Microwave Data Systems, 175 Science Parkway, Rochester, NY 14620 USA Phone +1 (716) 242-9600, FAX +1 (716) 242-9620

## MDS 9810 SOFTWARE RELEASE V2.2

For all MDS 9810 radio transceivers manufactured before January 15, 1998.

### INTRODUCTION

The software for the MDS 9810 transceiver has been updated to Version 2.2. A field upgrade is now available for customer installation into radios with earlier versions of the software. This version will be shipped in all new transceivers as of January 15, 1998. Radios with this new version are fully compatible with older MDS 9810 transceivers containing previous versions of the software. In addition, any unit returned to the factory for repair will automatically be updated to this release.

# MDS does not recommend upgrading from version 2.0 unless your system requires sleep mode or a two stop bits configuration. Radios with software prior to 2.0 may be updated directly to 2.2.

### HOW TO OBTAIN THE SOFTWARE UPGRADE

The upgrade software, 9810X220.S28 is available from:

- 1. The MDS Internet FTP site at "ftp://www.mdsroc.com/Software/9810/9810X220.S28"
- 2. The MDS BBS at (716) 242-8426 under "software/9810"
- 3. MDS on floppy disk. Fill in the request form in this bulletin and FAX it to MDS or prepare an e-mail message with the same information and send it to sales@mdsroc.com.
- 4. As an e-mail attachment ( $\approx 140$ k)

#### NOTE: All radios shipped since January 15, 1998 have the new software installed.

#### **RADIO SOFTWARE UPGRADE WITH A PC**

You must use the MDS *REMOTE Radio Diagnostics* software (Version 1.3 or later) in order to load this release into your radios. If needed, this software is also available through our Internet FTP site or our dial-up bulletin board system (BBS) under the software name "Remote Radio Diagnostics".

#### Installing the New Radio Software

Using the *REMOTE Radio Diagnostics* software, select RADIO SOFTWARE UPGRADE under the SYSTEM menu. Follow the prompts and online instructions to determine how to proceed.

Software upgrades are distributed as ASCII files with a ".S28" extension. These files use the Motorola S-record format. When the download is activated, the radio's **PWR LED** will flash rapidly confirming that a download is in process. The download takes about two minutes.

NOTE: If a download to the radio fails, the radio is left unprogrammed and inoperative. This is indicated by the **PWR LED** flashing slowly (1 second on/1 second off). The download can be attempted again should this happen.

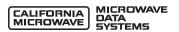

#### Connecting a PC

To connect a PC to the radio's **DIAGNOSTICS** port, an RJ-11 to DB-9 adapter cable (MDS P/N 03-3246A01) is required. If desired, this cable may be constructed using the information shown in Figure 1.

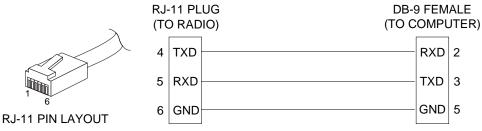

Figure 1. RJ-11 to DB-9 Adapter Cable (for PC Diagnostics & Control)

#### UNIT IDENTIFICATION

The MDS 9810's current software revision can be determined through the use of the MDS hand-held terminal (HHT) connected to the radio. Use the **SREV** command to ask the radio to display the currently installed software information. Or use the *REMOTE Radio Diagnostics* software and read the Software Rev. from the data screen as shown below.

|                                           | ling is finished , press F2 (                                      | a selucch.                                           |                       |
|-------------------------------------------|--------------------------------------------------------------------|------------------------------------------------------|-----------------------|
| RADIO INFORMA                             | TION                                                               | RADIO SETTINGS                                       |                       |
| Radio Seriez<br>Alam Statuz<br>Diag. Port | 9610<br>ND ALAPINS PRESENT<br>CODE: 0000.0000<br>CONNECTED TO RJ11 | Device Type<br>Radio Mode<br>Squelch Tail Eliminator | DCE<br>Renote<br>role |
| Diag. Level                               | nia                                                                | CTS Delay                                            | 0 me                  |
| Supply Voltage                            | 135 v                                                              | PTT Delay                                            | rola                  |
| Regulator V.                              | 5.6 v                                                              | Unit Address                                         | 5787                  |
| PLL Lock V.                               | nia                                                                | Data Rate/Format                                     | 4800 8N1              |
| Temperature                               | +33.0                                                              | Power Control                                        | 20 dBm                |
| USER INFORMA                              | TION                                                               | SYSTEM SETTINGS                                      |                       |
| Serial Number                             |                                                                    | Skip Zonez                                           | nia                   |
| Hanslacture Date                          |                                                                    | Hop Pattern                                          | nia                   |
| Hardware Bev.                             | 2.0.0 300 et97                                                     | Natwork Address                                      | 89                    |
| Software Bev.                             |                                                                    | Simples Mode                                         | nia                   |
| Owner's Name                              |                                                                    | Hop Time                                             | nia                   |
| Owner's Message                           |                                                                    | Butter Mode                                          | nia                   |

Figure 2. Data Screen from the Radio Diagnostics Software

#### SOFTWARE REVISION HISTORY (V 2.2) File Name: 9810X220.S28

1. Added resources for future enhanced networking services not currently implemented.

#### SOFTWARE REVISION HISTORY (V 2.1) File Name: 9810X210.S28

- 1. Previous versions would not allow a user to re-program the UNIT number to a 4 digit value even thought this how they come from the factory. Both 4 and 5 digit numbers are now allowed.
- 2. Sleep mode (through the grounding of pin 12 of the user interface connector) was not reliable under some conditions prior to this release. Problems could range from no communications to intermittent loss of communications depending on the rate at which the radio was awakened.

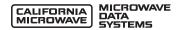

- NOTE: Sleep mode difficulties could also be due to hardware issue that could be apparent on radios shipped prior to October 15, 1997. If you are having trouble with sleep mode and require this hardware change, please contact our RMA department at the above number to make arrangements.
- 3. Fixed a bug which prevented systems requiring 2 stop bit support from functioning. This is needed for 8N2, 7O2 and 7E2 modes.

If you have any questions about this bulletin, please contact the MDS Sales and Customer Support Group at the telephone numbers shown in the heading of this bulletin.

## **REQUEST FOR SOFTWARE UPGRADE**

To request a radio software upgrade **9810X220.S28** (≈**140k**), please fill in this form, then mail or FAX it to MDS at the address below. If you prefer, this same information can be sent in an e-mail message to the address below. This software will be supplied on a 3.5" DOS formatted diskette and shipped by U.S. Postal Service unless arrangements are made in advance to use another delivery system.

| Software Reques  | sted: | Send as On-Disk | an E-Mail attachment to:                                                                     | @                                                                                                 |
|------------------|-------|-----------------|----------------------------------------------------------------------------------------------|---------------------------------------------------------------------------------------------------|
| NAME:            |       |                 |                                                                                              |                                                                                                   |
| COMPANY:         |       |                 |                                                                                              |                                                                                                   |
| ADDRESS:         |       |                 |                                                                                              |                                                                                                   |
|                  |       |                 |                                                                                              |                                                                                                   |
|                  |       |                 |                                                                                              |                                                                                                   |
|                  | E:    |                 |                                                                                              |                                                                                                   |
| ZIP/POSTAL CODE: |       |                 |                                                                                              |                                                                                                   |
| COUNTRY:         |       |                 |                                                                                              |                                                                                                   |
| TELEPHONE:       | Voice |                 |                                                                                              |                                                                                                   |
|                  | FAX   |                 |                                                                                              |                                                                                                   |
| E-MAIL ADDRES    | S:    |                 |                                                                                              |                                                                                                   |
|                  |       | U.S. Mail:      | Sales & Customer Support Department<br>175 Science Parkway<br>Rochester, New York 14620-4261 | <b>FAX:</b> 1 + 716 242-9620<br><b>Voice:</b> 1 + 716 242-9600<br><b>E-Mail:</b> sales@mdsroc.com |